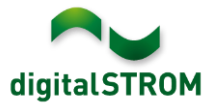

# **Software Release Notes**

### **dSS V1.16.2**

Mit den Software Release Notes (SRN) informiert die digitalSTROM AG über Software-Änderungen und -Aktualisierungen bei bestehenden Produkten.

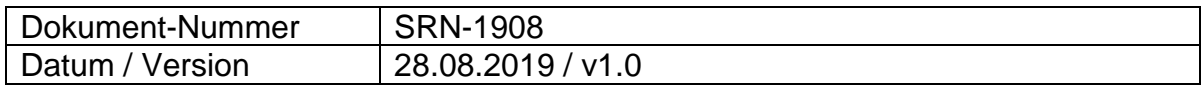

## **Neue Funktionen**

#### **Integration von Panasonic Fernseher**

Panasonic Smart TVs können mit diesem Release direkt über das lokale IP-Netzwerk in digitalSTROM integriert werden. Die Integration erlaubt die Ausgabe von Nachrichten beim Klingel- und Alarmsignal, Panik- und Feueralarm, und Hagelwarnung direkt auf dem Bildschirm. Auch das Ansteuern von Funktionen, wie die Auswahl von Kanälen und Lautstärke über digitalSTROM-Taster, Smartphone-App oder aus den digitalSTROM-Server Apps wird unterstützt.

Alle Panasonic Smart-TV Modelle ab 2019 unterstützen den vollen Funktionsumfang. Bei älteren Smart-TV Modellen (2018 oder älter), ist bei den Notifikationen mit einer Einschränkung zu rechnen.

Um die Fernseher zu verbinden, muss die App '*Panasonic Steuerung'* auf dem digitalSTROM-Server installiert werden. Die Geräte sind damit im Konfigurator, den Server- wie auch Smartphone-Apps integriert und können darüber konfiguriert und genutzt werden.

Diese Integration steht auf dem dSS20/22, dSS-IP und dem dSS11-E zur Verfügung. Der dSS11-1GB unterstützt diese Funktion nicht.

Hinweis:

In einem zukünftigen Release wird der Fernseher direkt als Video-Gerät im digitalSTROM-Server registriert. Wenn diese Funktion eingeführt wird, müssen bereits existierende Einträge für den Panasonic TV in den Server-Apps (wie '*Benutzerdefinierte Handlungen'* oder '*Scene Responder'* neu aufgesetzt werden.

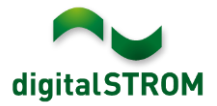

### **Definition der Etagen**

Im digitalSTROM-Konfigurator können neu auch Etagen definiert werden. Diese verbessern die Übersichtlichkeit im Reiter 'Räume' im Konfigurator, wie auch in der Smartphone-App '*dS Smart Home'.*

Etagen können über die Funktion + 'Neue Etage anlegen' erstellt und die Räume per Drag & Drop in die jeweilige Etage verschoben werden.

Die Etagen müssen in der richtigen Reihenfolge erstellt werden, da sie zwar umbenannt, aber nicht verschoben werden können.

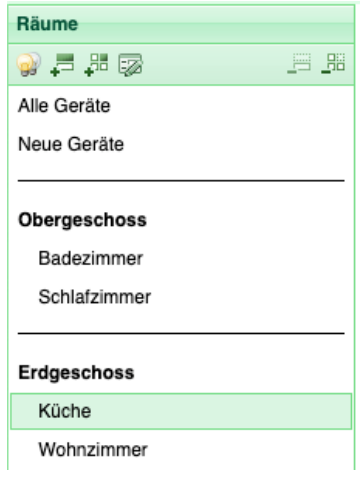

### **Erkennung und Definition der Tasternutzung**

Um in der Smartphone-App nur die Taster darzustellen, die auch tatsächlich verwendet werden, erkennt das System nun automatisch, welche Taster verwendet werden. Dies wird im Konfigurator im Hardware-Tab in der Spalte 'Eingang' dargestellt, nicht benutzte Taster erscheinen grau. Die Tasternutzung kann zusätzlich auch manuell in den Geräteeigenschaften eingestellt werden.

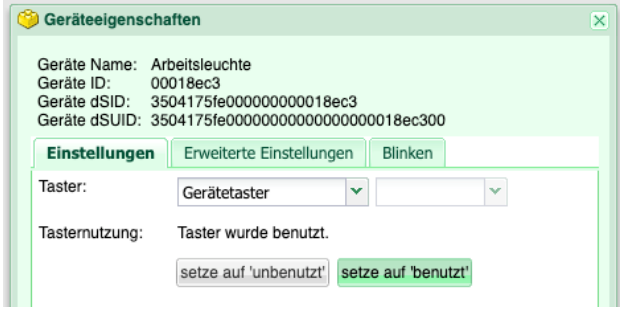

### **Erweiterung des u::Lux Raumbediengeräts**

In der u::Lux Server-App können nun zusätzlich Kacheln für Markisen definiert werden. Außerdem stehen nun - neben den bekannten Multifunktionskacheln - auch Einzelfunktionskacheln zur Verfügung. Damit können einzelne Funktionen auf eine Kachel konfiguriert werden, um zum Beispiel eine ganz bestimmte Raumstimmung direkt aufrufen zu können.

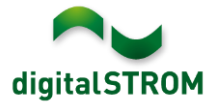

### **Erweiterung der Server-App '***Benutzerdefinierte Handlungen'*

Eine in der Server-App '*Benutzerdefinierte Handlungen'* angelegte Handlung kann nun auch eine andere benutzerdefinierte Handlung aufrufen. Dies ermöglicht, Funktionen in einer Handlung zu gruppieren, die dann an anderer Stelle wiederverwendet werden können.

Eine Handlung darf aber nicht sich selbst aufrufen, da dies ohne Verzögerung und eindeutige Abbruchbedingung die Systemleistung beeinträchtigen kann!

### **Neue Funktionen für die dS Smart Home App**

Um weitere Anwendungen in der Smartphone App '*dS Smart Home'* zu ermöglichen, unterstützt die Software-Schnittstelle dieser Version folgende neuen Funktionen:

- Anzeige von Alarmen und Warnungen, wie bspw. Wind, Regen, Panik, Feuer
- Aktuellen Energieverbrauch (Messwerte der dS-Meter) "live" übertragen
- Anzeigen von Status und Verändern der Solltemperaturen für die Heizungssteuerung
- Anzeigen aller benutzerdefinierten Zustände, sowie manuelle Zustände verändern

## **Verbesserungen**

In der neuen Version wurden folgende Verbesserungen vorgenommen und Probleme behoben:

- In den Server-Apps (z.B. '*Scene Responder'*) können nun auch mehrere benutzerdefinierte Zustände als Bedingung aufgenommen werden.
- Kombinierte Zustände in der Server-App 'Benutzerdefinierte Zustände', welche Sensorzustände enthielten, haben unter Umständen nicht richtig funktioniert.
- Bei den Klemmen GR-KL2x0 mit Firmware Version 3.8.7 konnten die Ausganswerte für Apartment-Aktivitäten wie Wetter-Alarme oder Alarm 1-4 nicht zuverlässig geändert werden. Dieses Problem wurde behoben.
- Verbesserungen bei der Verwaltung des aktuellen Zustandes der Licht- und Schatten-Geräte für die Darstellung in der Smartphone App '*dS Smart Home'*.
- Die Anzeige zum Auslesestatus der Gerätedaten im Konfigurator unter *System/System Wartung* wurde verbessert.
- Fehlerkorrekturen in der Klima-Steuerung für passives Kühlen.
- Die Doorbird-Steuerung unterstützt neu auch den E/A Tür-Controller A1081.
- Unterstützung der Finnischen Sprache (Suomi) im Konfigurator.
- Diverse Verbesserungen und Fehlerkorrekturen.

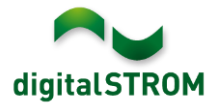

### **Empfehlung eines Software-Updates**

Die Durchführung eines Updates auf die neueste Software-Version ist dringend empfohlen, um von der verbesserten Stabilität und den neuen Funktionen zu profitieren.

#### **Dokumentation**

Weitere Informationen über die Funktionen und ihre Bedienung finden Sie im aktuellen digitalSTROM-Handbuch unter "Bedienen und Einstellen" sowie "Installieren". Die aktuelle Version der Handbücher finden Sie unter <http://www.digitalstrom.com/Partner/Support/Bedienungsanleitungen/> .

#### **Betroffene Produkte**

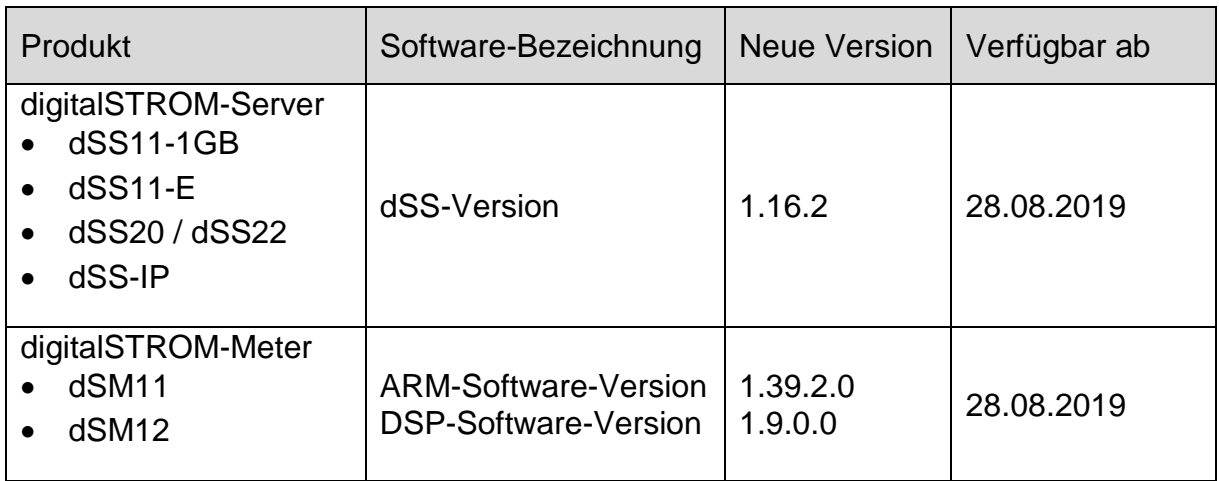

#### **Hinweis:**

Der Produktsupport für den digitalSTROM-Server dSS11 wurde eingestellt, weshalb dieser mit Version 1.14.5 betrieben wird. Weitere Informationen finden Sie unter: <https://www.digitalstrom.com/de/support/dss11/>

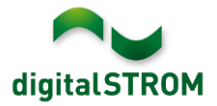

### **Hinweise zur Installation**

- Das Software-Update wird im digitalSTROM-Konfigurator über das Menü *"System/System Update"* ausgeführt.
- Zur Durchführung des Updates muss der dSS mit dem Internet verbunden sein. Alternativ kann das Update auch mit Hilfe eines USB-Sticks installiert werden.
- Es empfiehlt sich, Ihre Systemeinstellungen vor der Durchführung eines System-Updates unter *"System / System Wartung"* zu sichern.
- Nachdem die System-Updates installiert sind, führt das System nochmals eine Prüfung auf verfügbare Updates durch. Sollte ein dSM-Firmware Update verfügbar sein, muss dieses manuell über die Schaltfläche *"System Update installieren"* installiert werden.
- Eine vollständige Liste der Release Notes sowie die Datei für ein USB-Update finden Sie unter [http://www.digitalstrom.com/Partner/Support/Software-](http://www.digitalstrom.com/Partner/Support/Software-Updates/)[Updates/.](http://www.digitalstrom.com/Partner/Support/Software-Updates/)

## **Wo stehen die Versionsangaben**

Die aktuell installierte Software-Version wird im digitalSTROM-Konfigurator angezeigt.

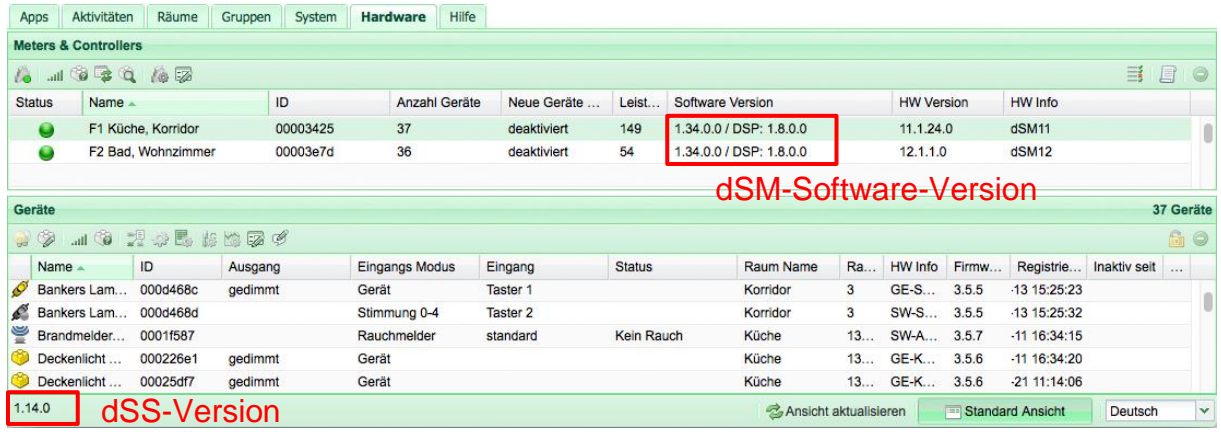

Abb. 1: Versionsnummern für dSS und dSM